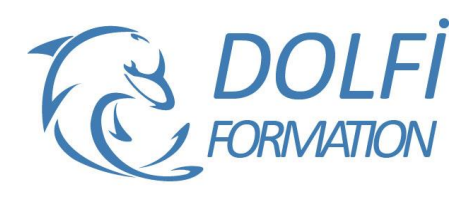

**MON COMPTE FORMATION**  **Formation AUTOCAD 2D 3D De A à Z**

**FORMATION CAO / DAO Référence : AUT11 Durée : 20 jours / 140 heures**

### **OBJECTIF DE LA FORMATION**

Mettre en œuvre le logiciel et ses périphériques, définir une session personnalisée pour une utilisation optimale, créer, modifier, gérer un dessin en deux dimensions, imprimer à différentes échelles et formats, échanger des documents avec des tiers. Maîtriser les fonctions avancées d'AUTOCAD 2D et 3D.

### **PARTICIPANT**

Ce cours s'adresse aux dessinateurs, aux techniciens, aux ingénieurs, et à toute personne souhaitant maîtriser les techniques de dessin 2D et 3D sous AutoCAD.

### **PRÉ-REQUIS**

Connaissances de base du système d'exploitation Windows (Manipulation de fichiers et répertoires) et avoir des notions de dessin.

#### **FORMATEURS**

Spécialiste en dessin industriel CAO.

# **MODALITÉS ET PÉDAGOGIE**

- Questionnaire d'évaluation en début et en fin de formation
- Cas pratiques et études de cas, Quiz
- Horaires : 9h00 à 12h30 13h30 à 17h00
- Nombre maximum de stagiaires : 8
- Formation disponible à distance ou en présentiel

#### **PROGRAMME**

### **INTRODUCTION A AUTOCAD**

Navigation dans l'environnement de travail Introduction aux fichiers Afficher les objets

#### **ÉLEMENTS DE DESSIN DE BASE**

Saisie des coordonnées Création des objets élémentaires Utilisation de l'accrochage aux objets Utilisation du repérage et accrochage polaires Repérage par accrochage aux objets Travailler avec les unités Utilisation des touches de fonctions

#### **MANIPULATION DES OBJETS**

Sélection des objets dans le dessin Changer la position des objets Création des nouveaux objets à partir d'objets existants Modifier l'angle d'orientation d'un objet Modifier la forme d'un objet existant Créer une image miroir d'un objet existant Changer la dimension d'un objet

### **ORGANISATION DU DESSIN ET EXTRACTION D'INFORMATIONS**

Utilisation des calques Outils de gestion des calques Propriétés des objets Transfert des propriétés d'un objet à un autre Utilisation de la palette Propriétés

- Méthode interactive et intuitive
- Support Stagiaire
- Assistance téléphonique
- Attestation de fin de stage
- Questionnaire de fin de formation

Utilisation de type de lignes Extraction d'informations sur les objets existants

#### **MODIFICATION DES OBJETS**

Étirer et couper des objets à des frontières définies Création de réseau rectangulaire ou circulaire d'objet Séparer un objet en deux objets distincts Raccord d'objets avec un rayon donné Raccord d'objets avec un chanfrein Changer en partie la forme d'un objet Utilisation des points d'ancrage

#### **ANNOTATIONS**

Création de texte multiligne et simple ligne Utilisation des styles de textes Édition du texte Mise à l'échelle des annotations

#### **HACHURAGES**

Hachurage des objets Édition et modification des hachurages

### **COTES**

Création de cotes Utilisation des styles de cotes Édition et modification des cotes Utilisation des lignes de renvoi multiples

# **REUTILISATION D'ELEMENTS EXISTANTS**

Utilisation des blocs Travailler avec le DesignCenter™ Utilisation de la palette d'outils

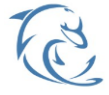

#### **DOLFI Formation**

91 rue Saint Lazare 75009 PARIS – RCS : B438093791 – Siret : 438 093 791 00046 Tel : 01 42 78 13 83 – Fax : 01 40 15 00 53 – : **[formation](mailto:formation@dolfi.fr)@dolfi.fr** Retrouver toutes les informations sur nos stages : **[https://www.dolfi.fr](https://www.dolfi.fr/)**

# **SUPPLEMENT SUR LA CREATION D'OBJETS**

Travailler avec des polylignes Créer des « Splines » et des ellipses

# **COMMANDES BASE DE DESSINS**

Ligne, polyligne, cercle, arc, rectangle, polygone, ellipse, spline, arc elliptique, hélice La saisie dynamique Convertir une spline en polyligne, inversion de la direction des objets ligne, polyligne, splines et hélice

### **HABILLAGES DU DESSIN (Hachures, cotation et Annotation)**

Hachurage des objets Édition et modification des hachurages Création de cotes Utilisation des styles de cotes Édition et modification des cotes Utilisation des lignes de renvoi multiples Création de texte multiligne et simple ligne Utilisation des styles de textes Édition du texte Mise à l'échelle des annotations

# **MISE EN PAGE ET IMPRESSION**

Utilisation des mises en pages Configuration des présentations Usage des fenêtres de présentation Gestion et sauvegarde des mises en page Procédure d'impression des dessins

# **SYNTHESE DES CONNAISSANCES**

Nouvelle interface utilisateur (Espace 2Dannotation/AutoCAD classique) Les palettes d'outils (utilisation, création, personnalisation et groupes de palettes) Coordonnées absolues, relatives cartésiennes, relatives polaires La saisie directe en mode orthogonal

### **LA GESTION DES CALQUES & UTILISATION DES NORMES DE DESSIN**

La nouvelle palette des calques et les groupes de calques Gestion des propriétés de calques par fenêtre : en complément des styles de tracés (CTB et STB) Création de fichier de normes de dessin Contrôler des dessins et les normaliser selon une charte Création de fichier gabarit (Template, DWT)

### **LA MISE A JOUR DES PLANS ET COMMANDES USUELLES DE DESSINS**

Lignes, Polylignes, contours, régions

Aligner des objets et utilisation des réseaux rect et pol Grouper et dégrouper des objets

Edition et modification d'une polyligne : commande Pedit Transformation d'objets en polyligne et jointure

Utilisation du menu Express

Orientation et localisation du SCU

Gestion et sauvegarde des SCU

Mesurer et diviser des segments

Localisation de points avec coordonnée et extraction Utilisation des champs dynamiques (création, mise à jour)

# **ANNOTER, COTER ET REVISER UN PLAN**

Création de texte dans un plan, importation et exportation de texte

Vérification et Cotation d'un plan, insertion de repère de cote

Le système Annotatif : Comment mettre à jour automatiquement la taille des côtes, textes, hachures et blocs

### **CREATION ET EXPLOITATION DE BLOCS (BIBLIOTHEQUE D'OBJETS)**

# **CREATION ET MODIFICATION DE BLOCS COMPLEXES AVEC ATTRIBUTS**

Création et insertion des blocs AutoCAD Design Center et les blocs Association de données aux blocs (attributs de bloc) Extraire des attributs vers Excel, Access… Extraction d'attribut et de paramètres de blocs et de propriétés

### **CREATION ET EXPLOITATION DE BLOCS DYNAMIQUES**

Création et modification de blocs dynamiques Insertion et gestion des blocs Blocs Dynamiques et champs dynamiques

# **CREATION DE ZONE ET CALCUL DE SURFACE**

Utilisation et édition des polylignes Création de contours (Boundaries) et calcul de surfaces Lisp AutoCAD et calcul de surfaces

### **LES XREF (REFERENCE EXTERNE)** \(**FOND DE PLAN)**

Attacher / détacher / charger / décharger une Xref L'insertion d'un PDF, d'un DWF ou d'un DGN en fond de plan

Chemin absolu, chemin relatif / Association et dissociation Délimiter une X-ref Modification de dessins référencés Xrefs et jeux de transferts (E-transmit)

# **MISE EN PAGE ET IMPRESSION**

Préparer une présentation, Insertion d'un bloc cartouche Création de fenêtres flottantes multiples Gestion des calques, des échelles Paramètres d'impressions et de plumes Gestion des calques par présentations Faire pivoter une fenêtre de présentation ainsi que la vue qu'elle contient Publication, PDF, DWF ET jeux de feuilles

La bonne utilisation des présentations La publication et la publication multi-feuilles L'utilisation du jeu de feuilles

Les formats de fichiers de publication, PDF et DWF L'utilisation des viewers comme Autodesk Design Review

### **LA GESTION DES CALQUES & UTILISATION DES NORMES DE DESSIN**

La nouvelle palette des calques et les groupes de calques

Gestion des propriétés de calques par fenêtre : en complément des styles de tracés (CTB et STB) Création de fichier de normes de dessin

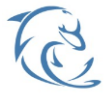

#### **DOLFI Formation**

91 rue Saint Lazare 75009 PARIS – RCS : B438093791 – Siret : 438 093 791 00046 **Tel : 01 42 78 13 83 – Fax : 01 40 15 00 53 – □ : [formation](mailto:formation@dolfi.fr)@dolfi.fr** Retrouver toutes les informations sur nos stages : **[https://www.dolfi.fr](https://www.dolfi.fr/)**

Contrôler des dessins et les normaliser selon une charte Création de fichier gabarit (Template, DWT)

### **LA MISE A JOUR DES PLANS ET COMMANDES USUELLES DE DESSINS**

Lignes, Polylignes, contours, régions Aligner des objets et utilisation des réseaux rect et pol Grouper et dégrouper des objets Edition et modification d'une polyligne : commande Pedit Transformation d'objets en polyligne et jointure Utilisation du menu Express Orientation et localisation du SCU Gestion et sauvegarde des SCU Mesurer et diviser des segments Localisation de points avec coordonnée et extraction Utilisation des champs dynamiques (création, mise à jour)

### **PERSONNALISATION APPROFONDIE**

Personnalisation des raccourcis claviers Acad PGP Les EXPRESS TOOLS et leur utilisation Personnaliser la liste des échelles d'impression Lisp et Routines Installation et utilisation des Lisp et Routines Les VARIABLES SYSTEMES dans AutoCAD

### **REVISION DES CONNAISSANCES**

Coordonnées absolues, relatives cartésiennes, relatives polaires La saisie directe en mode orthogonal Orientation et localisation du SCU Gestion et sauvegarde des SCU Géolocalisation d'un plan par rapport à un autre Utilisation des fenêtres Principe des vues isométriques Création de vues nommées

#### **CREATION D'UN GABARIT DWT CONFORME A LA CHARTE DAO CAO**

Propriétés des objets : couleur, type de ligne et épaisseur de ligne

La création et gestion des calques Création et utilisation de filtre et groupe de calques Création de gabarit AutoCAD Paramétrage de démarrage automatique des gabarits

### **UTILISATION DE L'INTERFACE - LES PALETTES**

Utilisation du tableau de bord Utilisation de la palette d'outil Gestion des palettes de rendu

#### **MODELISATION ET CONCEPTION D'UN MODELE**

Utilisation des formes primitives Création de solide à partir de formes 2d Utilisation des maillages, surface plane Modelage 3d : extrusion, révolution, balayage

### **MODIFICATION D'UN MODELE 3D**

Opération booléenne Conversion de solide en surface 2d Conversion de surface 2d en solide Création des régions et opérations booléennes Opération de base, rotation 3d, déplacement, copie Extrusion de faces, effilage de faces, rotation de face

#### **CREATION ET EXPLOITATION DE BLOCS 3D (BIBLIOTHEQUE)**

Utilisation de l'explorateur AutoCAD Design Center (ADC) Insertion de blocs à partir d'ADC Comptage et extraction des attributs dans un fichier texte ou type Ms Excel Création et modification de blocs 3D Insertion et gestion des blocs

# **CREATION DE COUPE - PLAN TECHNIQUE**

Création de plans de coupe Coupe 3D et annotation Configuration des profils, vues et coupes

### **MISE EN SCENE DANS L'ESPACE 3D**

Importation de scène et fichier 3d Gestion des vues iso Gestion des caméras

#### **RENDU, LUMIERE ET MATERIAUX**

Gestion ombrage et rendu Pose et gestion des lumières Gestion matériaux et texture Réglage des rendus lancé de rayons et radiosité

#### **ANIMATION**

Gestion des chemins Mouvement et trajectoire Création et export d'animation vidéo

#### **CONFIGURATION ET PREPARATION DE PLANCHES**

Mise en page – préparer une présentation Création de fenêtres flottantes multiples Annotation des fenêtres (Viewports) Contrôler l'affichage des constituants des fenêtres (Viewports)

### **SUIVI, CLASSEMENT ET ARCHIVAGE**

Transfert et publication de plan par E-transmit Création et affichage des fichiers DWF

#### **REVISION DES CONNAISSANCES, REPRISE DES LACUNES**

Retour sur quelques outils fondamentaux Evaluation des niveaux de pratique Exercice pratique contenant les outils et méthodes vues en formation Initiation 3D

#### **MODELISATION DE STRUCTURES CIRCULAIRES ET POLAIRES**

Réseau 3D Techniques et méthodes pour une bonne navigation Imbrications et jonctions avec création d'axes et de points

Copies et déplacement sur courbes et cercles

### **MODELISATION ET EDITIONS DE SURFACES COMPLEXES**

Surfaces et création de Nurbs Ajouter et supprimer les SC Surfaces Nurbs et visibilité des SC Conversion des Surfaces Projection de géométries sur une surface

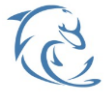

#### **DOLFI Formation**

91 rue Saint Lazare 75009 PARIS – RCS : B438093791 – Siret : 438 093 791 00046 **Tel : 01 42 78 13 83 – Fax : 01 40 15 00 53 – □ : [formation](mailto:formation@dolfi.fr)@dolfi.fr** Retrouver toutes les informations sur nos stages : **[https://www.dolfi.fr](https://www.dolfi.fr/)**

# **MAILLAGES**

Formes primitives Maillées Maillage Surface de révolution Surfaces réglées Surfaces Extrudées Surfaces Gauches Conversion de Solides et Surfaces en Maillages

#### **EDITION DES MAILLAGES**

Lisser et Affiner les objets maillés Affiner Faces, Arêtes et Sommets Restaurer les états de Lissage Extrusions sur Maillages Fusion des Faces Manipulation et édition des Faces

# **VISUALISATION AVANCEE D'UN DESSIN 3D**

Définir des points de vue personnalisés Paramètres avancés de la caméra Ajouter un arrière-plan à une vue nommée Outil 3D Orbite et paramètres visuels Enregistrement de mouvements et vues cinématique

### **MISE EN LUMIERE**

Emplacement géographique et réglages Soleil Création et paramétrage de lumières Différents types de Lumières Visualisation et gestion des éclairages Ombres, propriétés et comportements Lumières et matières

# **MATIERES, CREATION ET APPLICATION**

Navigateur de Matériaux Application des matières, mappages et coordonnées Transparence, réflectivité et relief Edition et transformation des Matières Création de matières personnalisées Matériaux et textures

### **RENDU ET PARAMETRES DE RENDU**

Notions de création d'images de synthèse Paramétrages et environnement du rendu Lancer de rayon, Final Gathering Lumières et illumination globale Choix des méthodes de calcul et qualité de rendu -Export, format d'image, et gestion de la mémoire

#### **SORTIE POUR IMPRIMANTE 3D**

Introduction à la préparation d'un fichier Concept et possibilités

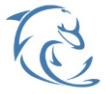

#### **DOLFI Formation**

91 rue Saint Lazare 75009 PARIS – RCS : B438093791 – Siret : 438 093 791 00046 **Tel : 01 42 78 13 83 – Fax : 01 40 15 00 53 – □ : [formation](mailto:formation@dolfi.fr)@dolfi.fr** Retrouver toutes les informations sur nos stages : **[https://www.dolfi.fr](https://www.dolfi.fr/)**